Министерство науки и высшего образования Российской Федерации

Федеральное государственное бюджетное Образовательное учреждение высшего образования «Комсомольский-на-Амуре государственный университет»

Факультет компьютерных технологий Кафедра «МОП ЭВМ» Направление 09.03.03 – Прикладная информатика в экономике

## РАСЧЕТНО-ГРАФИЧЕКАЯ РАБОТА

По дисциплине «Базы данных» Разработка базы данных «Супермаркет»

Вариант №2

Студент группы 7ПИба-1 В.А. Проскуряков Преподаватель А. А. Исаечкина

# Содержание

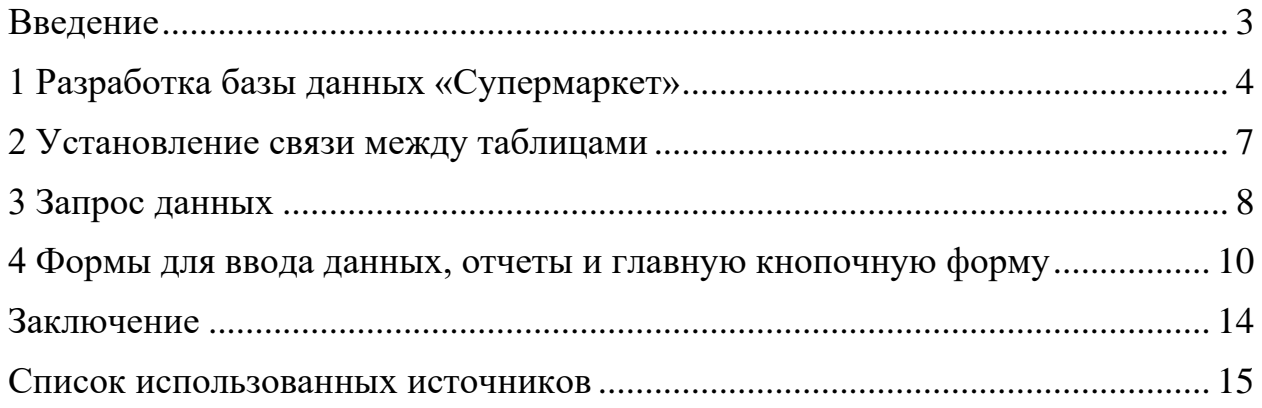

#### **Введение**

<span id="page-2-0"></span>База данных (БД) — это организованная структура, предназначенная для хранения информации. Обычно БД представляются в виде совокупности взаимосвязанных файлов или таблиц, предназначенных для решения конкретной задачи.

С понятием БД тесно связано понятие системы управления базой данных (СУБД). СУБД — это комплекс программных средств, предназначенных для создания структуры новой базы, наполнения ее содержимым, редактирования содержимого и визуализации информации.

СУБД Access входит в состав Microsoft Office и предназначена для работы с реляционными БД, т.е. представленными в табличной форме. В отличие от табличного процессора Excel, Access имеет более развитые средства для отбора данных из взаимосвязанных таблиц, формирования новых таблиц и отчетов.

Характерной особенностью баз данных, созданных в Access, является хранение создаваемых таблиц и средств для обработки данных в одном файле, имеющем расширение .mdb. Достоинством Access является возможность создания СУБД (т.е. программы управления) без программирования. Однако, для сложных СУБД применение программирования на встроенном языке Visual Basic for Applications (VBA) позволяет повысить эффективность системы управления.

3

## <span id="page-3-0"></span>**1 Разработка базы данных «Супермаркет»**

Ход работы:

Загружаем программу Access.

Создаем новую базу данных (см. рисунок 1).

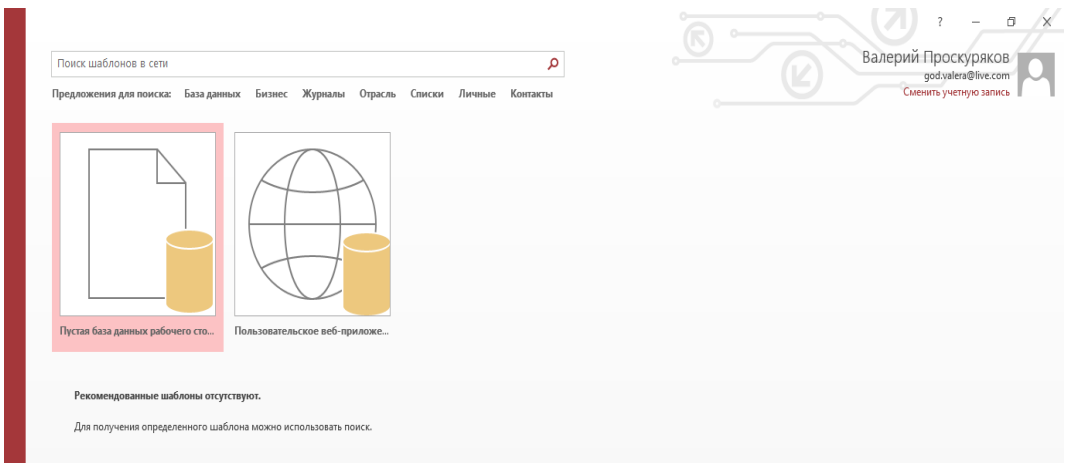

Рисунок 1 – Создание новой базы данных

База состоит из шести таблиц со следующей структурой:

Кредитоспособность – таблица для выпадающего списка с одним полем кредитоспособность.

Покупатели – Номер счета (ключевое поле), фамилия, адрес, номер телефона, кредитоспособность, сведения об уплате налогов, баланс.

Покупки – Номер счета покупателя, продавец, время, код покупки (ключевое поле).

Сотрудники – для выпадающего списка с одним полем ФИО.

Товар Покупка – Товар (ключевое поле), код покупки (ключевое поле).

Товары – Товар (ключевое поле), цена.

В окне базы данных выбираем вкладку Создание, а затем Конструктор таблиц. Согласно структуре вводим данные, выделяем ключевое поле (см. рисунок 2).

### Создание таблицы кредитоспособность

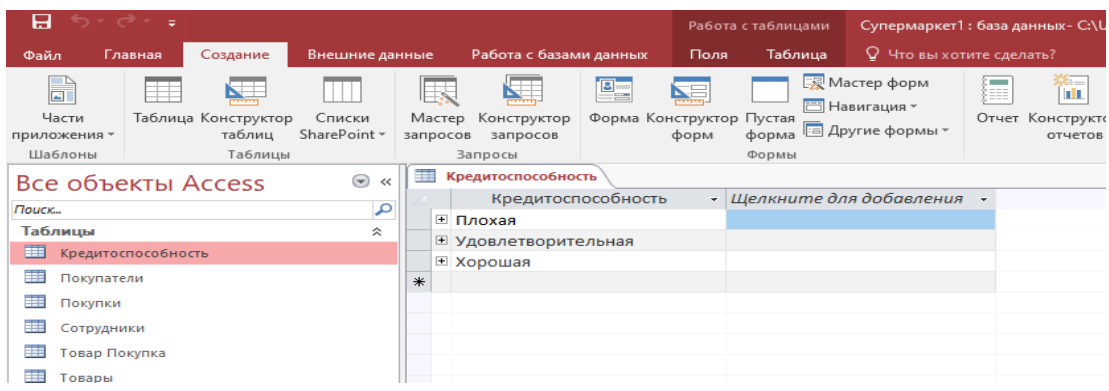

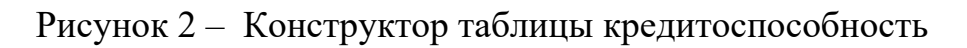

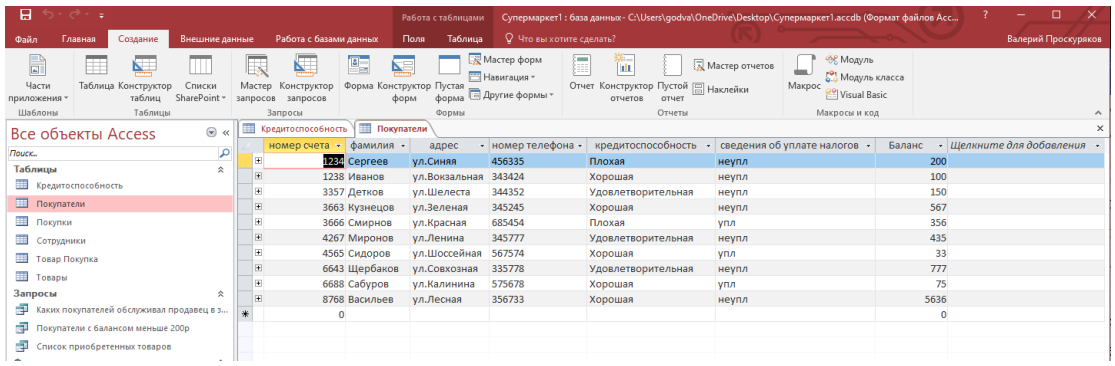

## Создание таблицы покупатели

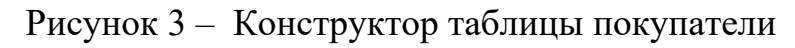

### Создание таблицы покупки

7).

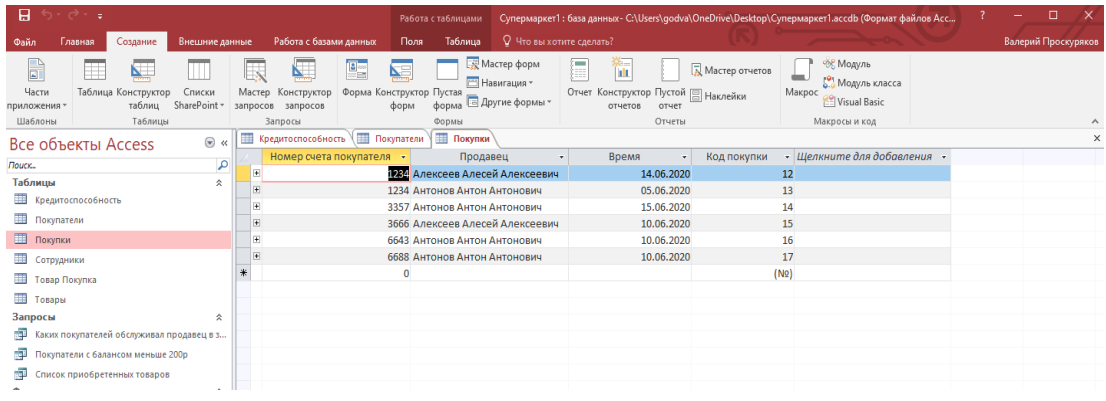

Рисунок 4 – Конструктор таблицы покупки

Продолжаем создавать таблицы согласно структуре (см. рисунок 5,6 и

#### Создание таблицы покупки

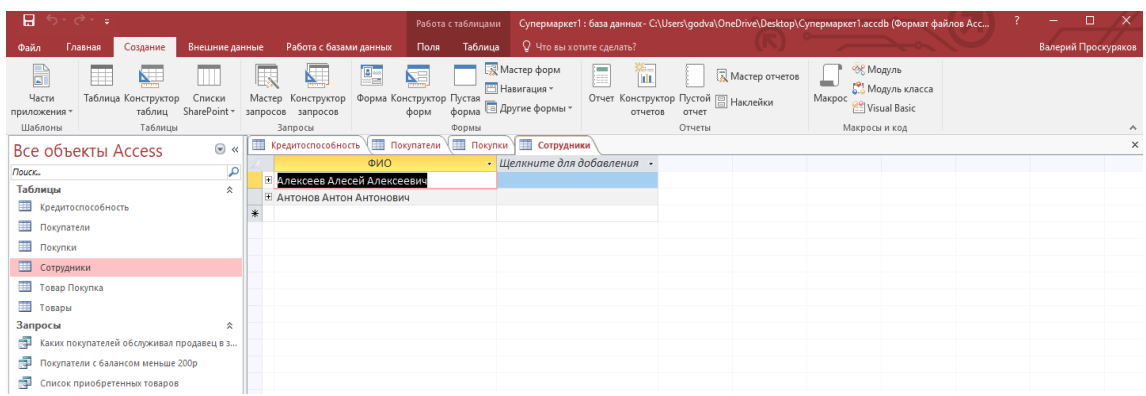

Рисунок 5 – Конструктор таблицы сотрудники

Создание таблицы товар-покупка

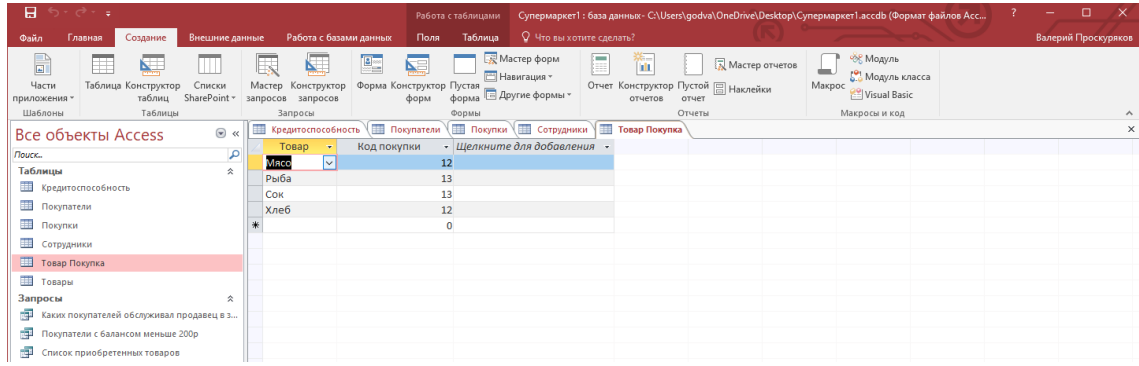

Рисунок 6 – Конструктор таблицы товар-покупка

Создание таблицы товары

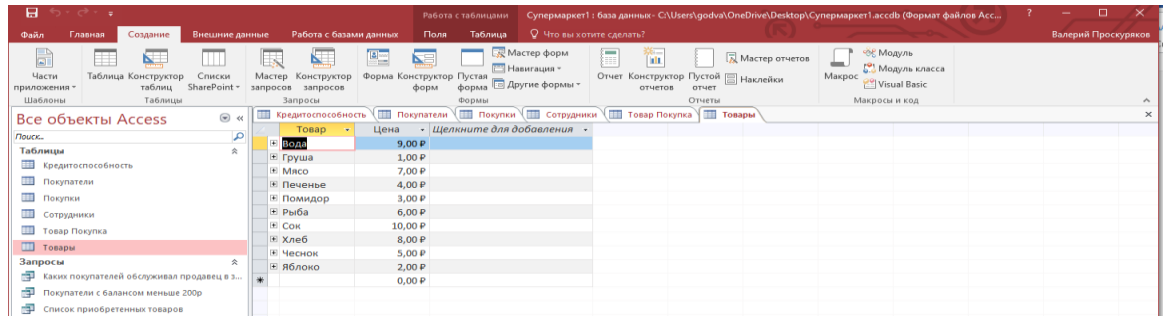

Рисунок 7 – Конструктор таблицы товары

Разработана база данных «Супермаркет», состоящая из шести таблиц.

#### <span id="page-6-0"></span>**2 Установление связи между таблицами**

Ход работы:

Устанавливаем связь между таблицами (см. рисунок 8). Вкладка ленты Работа с базами данных. Схема установленных связей представлена на рисунке 9.

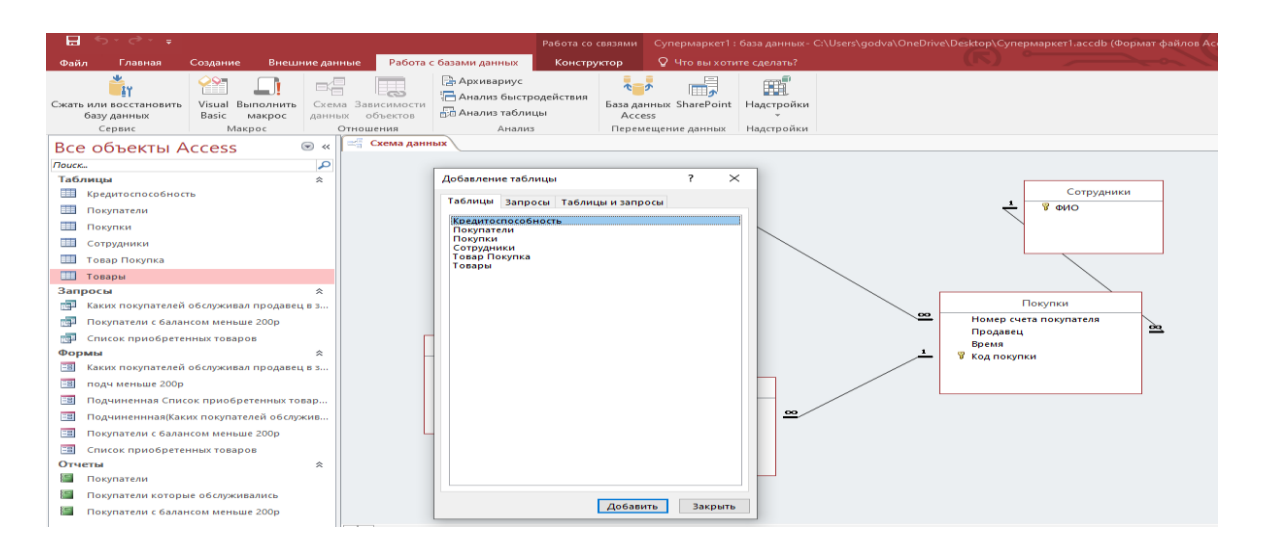

Рисунок 8 – Создание связи между таблицами

Перетягиванием названия поля установим связи между таблицами

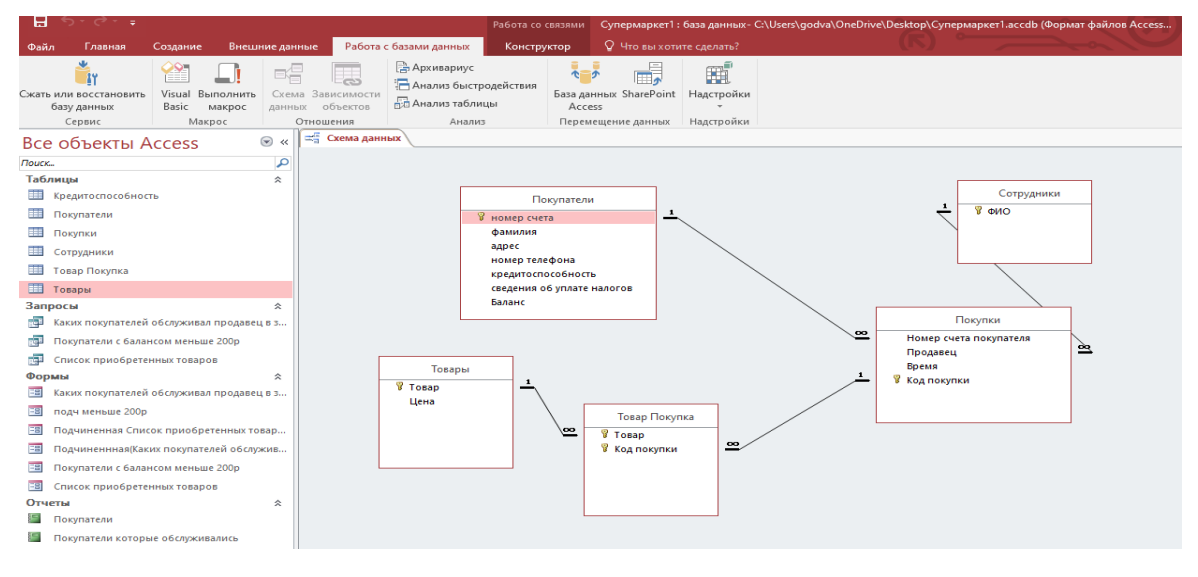

Рисунок 9 – Связь между таблицами

#### <span id="page-7-0"></span>**3 Запрос данных**

Ход работы:

Выполняем команду: вкладка ленты Создание → Конструктор запросов Создадим запрос списка товаров, приобретенных определенным покупателем, время их покупки

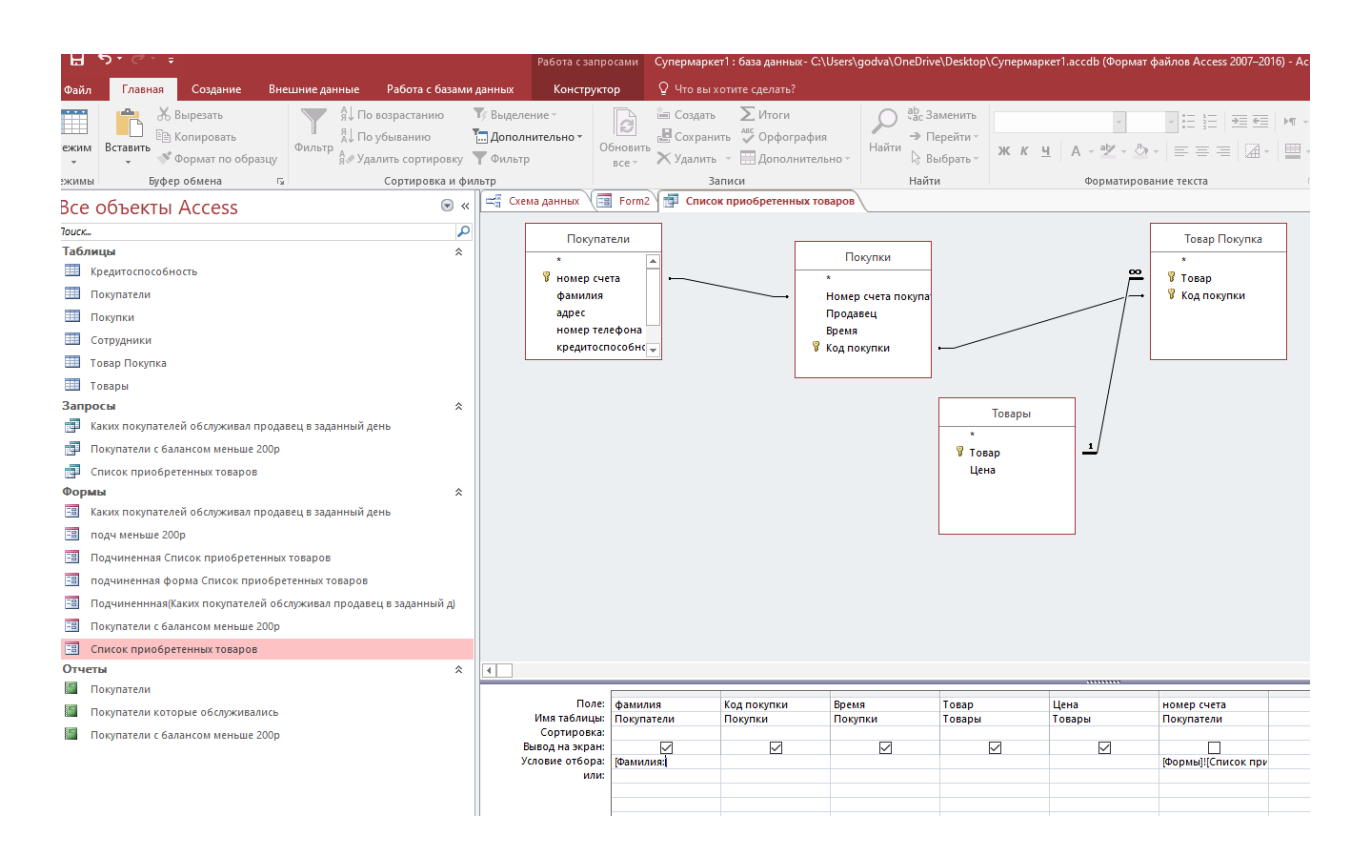

### Рисунок 10 - Создание запроса

|                           | $\mathbf{H}^{-1}$ , $\mathbf{C}^{1}$ , $\mathbf{C}^{1}$ , $\mathbf{C}^{1}$ |                 |                                                                       |   |                                                    |                                            |           | Cynepмapкeт1: база данных- C:\Users\godva\OneDrive\Desktop\Cynepмapкeт1.accdb (Формат файлов Access 2007-2016) - Access (Сбой актива |       |                                                  |                 |                                      |        |                  |
|---------------------------|----------------------------------------------------------------------------|-----------------|-----------------------------------------------------------------------|---|----------------------------------------------------|--------------------------------------------|-----------|----------------------------------------------------------------------------------------------------|-------|--------------------------------------------------|-----------------|--------------------------------------|--------|------------------|
| Файл                      | Создание<br>Главная                                                        | Внешние данные  | Работа с базами данных                                                |   |                                                    | О Что вы хотите сделать?                   |           |                                                                                                    |       |                                                  |                 |                                      |        |                  |
| K<br>Режим                | Ж Вырезать<br><b>Em</b> Копировать<br>Вставить<br><b>Формат по образцу</b> | Фильтр          | я ∪ По возрастанию<br>AL По убыванию<br>я Удалить сортировку • Фильтр |   | Т <mark>я</mark> Выделение -<br>П. Дополнительно - | $\overline{\mathbf{c}}$<br>Обновить<br>Bce | ∈ Создать | $\sum$ Итоги<br>D Сохранить <sup>ABC</sup> Орфография<br>Х Удалить - Дополнительно -                                                 | Найти | ар<br>час Заменить<br>→ Перейти -<br>े Выбрать - | Calibri         | $+11$<br>$X K Y A \rightarrow W - Q$ | 트 프 코디 |                  |
| ежимы                     | Буфер обмена                                                               | $\overline{12}$ | Сортировка и фильтр                                                   |   |                                                    |                                            | Записи    |                                                                                                    |       | Найти                                            |                 | Форматирование текста                |        |                  |
|                           | $\odot$<br>Все объекты Access<br>$\ll$                                     |                 |                                                                       |   | еŞ<br>Схема данных                                 | Ea<br>Form2                                | 両         | Список приобретенных товаров                                                                                                    |       |                                                  |                 |                                      |        |                  |
| Поиск                     |                                                                            |                 |                                                                       | م |                                                    | Фамилия покупателя                         |           | Код покупки                                                                                                    |       | Время                                            | ×.              | Товар                                | v.     | Цена             |
| Таблицы                   |                                                                            |                 | 仌                                                                     |   | Сергеев                                            |                                            |           |                                                                                                    | 13    |                                                  | 05.06.2020 Рыба |                                      |        | 6,00P            |
|                           |                                                                            |                 |                                                                       |   | Сергеев                                            |                                            |           |                                                                                                    | 13    |                                                  | 05.06.2020 Сок  |                                      |        | 10,00 ₽          |
| Кредитоспособность        |                                                                            |                 |                                                                       |   | Сергеев                                            |                                            |           |                                                                                                    | 12    |                                                  | 14.06.2020 Хлеб |                                      |        | $8,00 \text{ P}$ |
|                           | <b>Ш</b> Покупатели                                                        |                 |                                                                       |   | Сергеев                                            |                                            |           |                                                                                                    | 12    |                                                  | 14.06.2020 Maco |                                      |        | 7,00 ₽           |
|                           | <b>НВ</b> Покупки                                                          |                 |                                                                       |   |                                                    |                                            | Итог      |                                                                                                    |       |                                                  |                 |                                      |        | 31,00 P          |
| <b>FREE</b>               | Сотрудники                                                                 |                 |                                                                       |   |                                                    |                                            |           |                                                                                                    |       |                                                  |                 |                                      |        |                  |
| 噩                         | Товар Покупка                                                              |                 |                                                                       |   |                                                    |                                            |           |                                                                                                    |       |                                                  |                 |                                      |        |                  |
| $\mathbb{H}$ $\mathbb{R}$ |                                                                            |                 |                                                                       |   |                                                    |                                            |           |                                                                                                    |       |                                                  |                 |                                      |        |                  |

Рисунок 11 – Результат запроса

Запрос с параметром для отбора информации по определенным покупателя

Создадим запрос с параметром для пользователей с балансом менее 200 рублей. Для этого открываем конструктор запросов

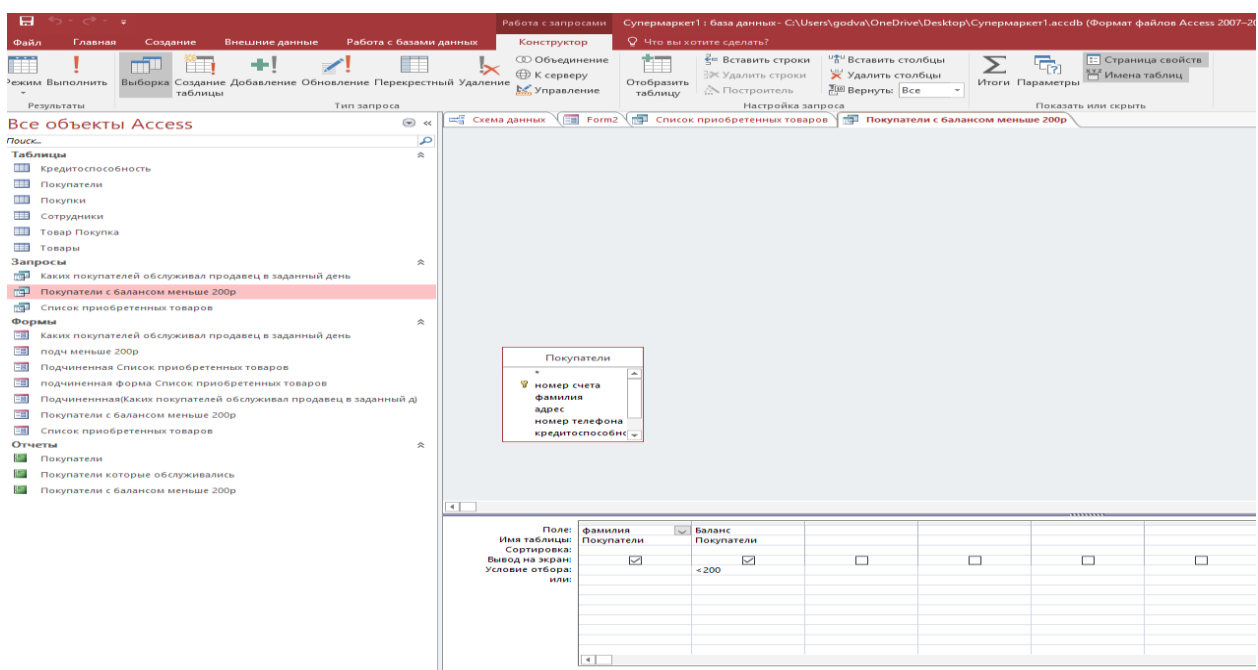

### Рисунок 12 - Создание запроса

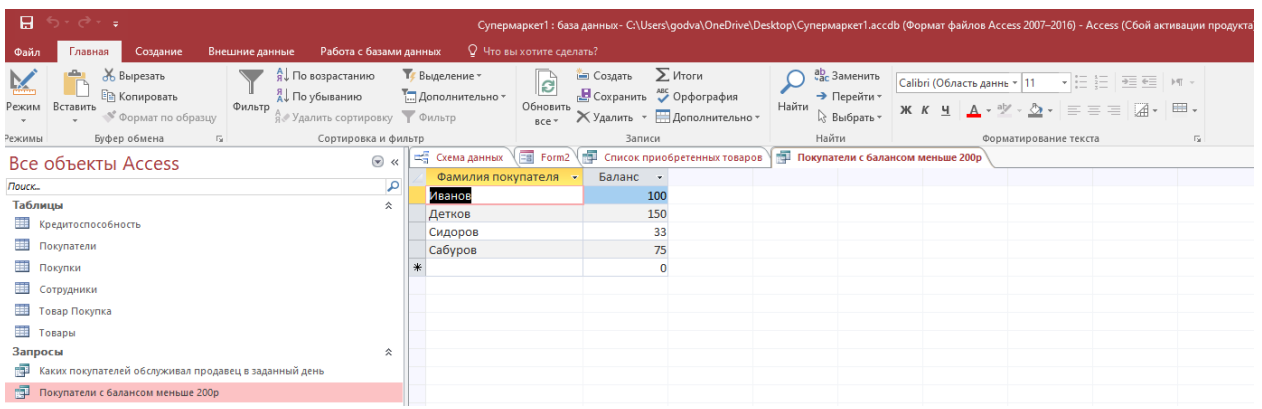

Запрос с параметром для отбора для покупателей с балансом менее 200 рублей выполнен

Рисунок 13 – Результат запроса

#### **4 Формы для ввода данных, отчеты и главную кнопочную форму**

<span id="page-9-0"></span>Создадим формы для ввода данных. Был использован инструмент мастер форм, на форму была добавлена подчиненная форма с источником данных запрос список приобретенных товаров по нажатию на кнопку поиск подчиненная форма обновляется

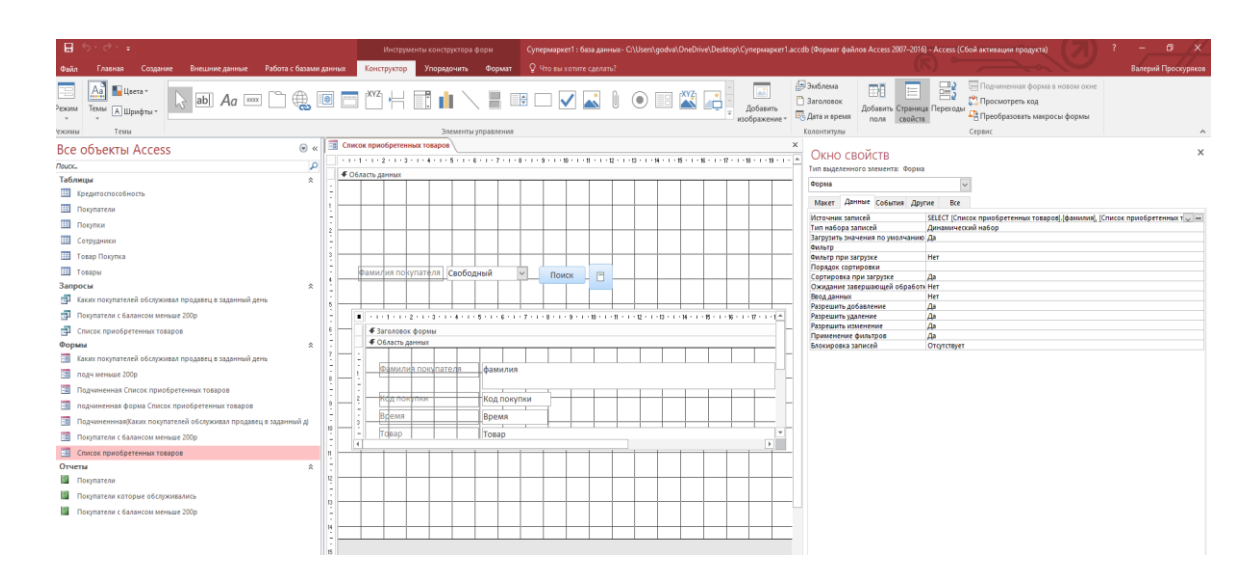

Рисунок 14 – Создание формы для ввода данных

На рис. 15 представлена форма список приобретенных товаров

| ы                                                                                                    |                                                                         |                                                                                                    |                                                    | Супермаркет1 : база данных- C:\Users\godva\OneDrive\Desktop\Cynepмаркет1.accdb (Формат файлов Access 2007–2016) - Access (Сбой активации продукта)     |  |  |  |  |  |  |  |
|----------------------------------------------------------------------------------------------------|-------------------------------------------------------------------------|----------------------------------------------------------------------------------------------------|----------------------------------------------------|----------------------------------------------------------------------------------------------------|--|--|--|--|--|--|--|
| ○ Что вы хотите сделать?<br>Работа с базами данных<br>Создание<br>Внешние данные<br>Файл<br>Главная                                        |                                                                         |                                                                                                    |                                                    |                                                                                                    |  |  |  |  |  |  |  |
| Ж Вырезать<br>Д∪ По возрастанию<br>A. По убыванию<br><b>BR</b> Копировать<br>Вставить<br>Фильтр<br>Режим<br><sup>5</sup> Формат по образцу | Ту Выделение -<br>- Дополнительно<br><b>В Удалить сортировку</b> Фильтр | <b>⊆ Создать</b> ∑Итоги<br>ि<br><b>В</b> Сохранить <sup>АЕС</sup> Орфография<br>Обновить<br>Х Удалить - Ш Дополнительно<br>B C e | ab Заменить<br>→ Перейти -<br>Найти<br>√ Выбрать - | ~ 1日 3日  <br>$\overline{\phi} \equiv \overline{\phi} \equiv$<br>$\mathbb{M}$ -<br>- aly - 2> -<br>$\blacksquare$<br>$\equiv \equiv \equiv$<br>$JK K$ 4 |  |  |  |  |  |  |  |
| Буфер обмена<br>$\overline{\mathcal{M}}$<br>Режимы                                                                                         | Сортировка и фильтр                                                     | Записи                                                                                                    | Найти                                              | Форматирование текста<br>反                                                                                                    |  |  |  |  |  |  |  |
| Все объекты Access                                                                                                    | 雨<br>Form <sub>2</sub><br>$\odot \alpha$                                |                                                                                                    |                                                    |                                                                                                    |  |  |  |  |  |  |  |
| Поиск                                                                                                    | م                                                                       |                                                                                                    |                                                    |                                                                                                    |  |  |  |  |  |  |  |
| Таблицы                                                                                                    | 会                                                                       |                                                                                                    |                                                    |                                                                                                    |  |  |  |  |  |  |  |
| <b>ПРИ Кредитоспособность</b>                                                                                                    |                                                                         |                                                                                                    |                                                    |                                                                                                    |  |  |  |  |  |  |  |
| Покупатели<br>⊞                                                                                                    |                                                                         |                                                                                                    |                                                    |                                                                                                    |  |  |  |  |  |  |  |
| Покупки                                                                                                    |                                                                         |                                                                                                    |                                                    |                                                                                                    |  |  |  |  |  |  |  |
| Сотрудники                                                                                                    |                                                                         | .<br>Фамилия покупателя Сергеев<br>$\vee$<br>Поиск                                                                               |                                                    |                                                                                                    |  |  |  |  |  |  |  |
| 亜<br>Товар Покупка                                                                                                    |                                                                         |                                                                                                    | Θ                                                  |                                                                                                    |  |  |  |  |  |  |  |
| ⊞<br>Товары                                                                                                    |                                                                         |                                                                                                    |                                                    |                                                                                                    |  |  |  |  |  |  |  |
| Запросы                                                                                                    | 仌                                                                       | Фамилия покупателя<br>Код покупки -<br>$\star$                                                                                   | Время<br>$\mathcal{P}$                             | Товар                                                                                                    |  |  |  |  |  |  |  |
| Каких покупателей обслуживал продавец в заданный день<br>匣                                                                                 | Ceprees                                                                 | 13                                                                                                    | 05.06.2020 Рыба                                    |                                                                                                    |  |  |  |  |  |  |  |
| 匣<br>Покупатели с балансом меньше 200р                                                                                                    | Сергеев                                                                 | 13                                                                                                    | 05.06.2020 Сок                                     |                                                                                                    |  |  |  |  |  |  |  |
| 團<br>Список приобретенных товаров                                                                                                    | Сергеев                                                                 | 12                                                                                                    | 14.06.2020 Хлеб                                    |                                                                                                    |  |  |  |  |  |  |  |
| Формы                                                                                                    | Сергеев<br>$\hat{\mathbf{x}}$                                           | 12                                                                                                    | 14.06.2020 Мясо                                    |                                                                                                    |  |  |  |  |  |  |  |
| <b>EB</b><br>Каких покупателей обслуживал продавец в заданный день                                                                         |                                                                         |                                                                                                    |                                                    |                                                                                                    |  |  |  |  |  |  |  |
| EB<br>подч меньше 200р                                                                                                    |                                                                         |                                                                                                    |                                                    |                                                                                                    |  |  |  |  |  |  |  |
| ⊞<br>Подчиненная Список приобретенных товаров                                                                                              |                                                                         |                                                                                                    |                                                    |                                                                                                    |  |  |  |  |  |  |  |
| 围<br>подчиненная форма Список приобретенных товаров                                                                                        |                                                                         |                                                                                                    |                                                    |                                                                                                    |  |  |  |  |  |  |  |
| Подчиненнная(Каких покупателей обслуживал продавец в заданный д)<br>EB                                                                     | Запись: № 4 1 из 4                                                      | • н н - к Нет фильтра Поиск                                                                                                    | $\vert \vert \vert$                                | l bi                                                                                                    |  |  |  |  |  |  |  |
| 田<br>Покупатели с балансом меньше 200р                                                                                                    |                                                                         |                                                                                                    |                                                    |                                                                                                    |  |  |  |  |  |  |  |
| 围<br>Список приобретенных товаров                                                                                                    |                                                                         |                                                                                                    |                                                    |                                                                                                    |  |  |  |  |  |  |  |
| Отчеты                                                                                                    | 会                                                                       |                                                                                                    |                                                    |                                                                                                    |  |  |  |  |  |  |  |
| Покупатели                                                                                                    |                                                                         |                                                                                                    |                                                    |                                                                                                    |  |  |  |  |  |  |  |
| <b><i><u><u>Bourganership</u></u></i></b> <i>Reserves</i> of converse was                                                                  |                                                                         |                                                                                                    |                                                    |                                                                                                    |  |  |  |  |  |  |  |

Рисунок 15 – Результат работы формы

По нажатию на кнопку на форме (правее кнопки поиск см. рисунок 16) создается отчет на основании найденных данных

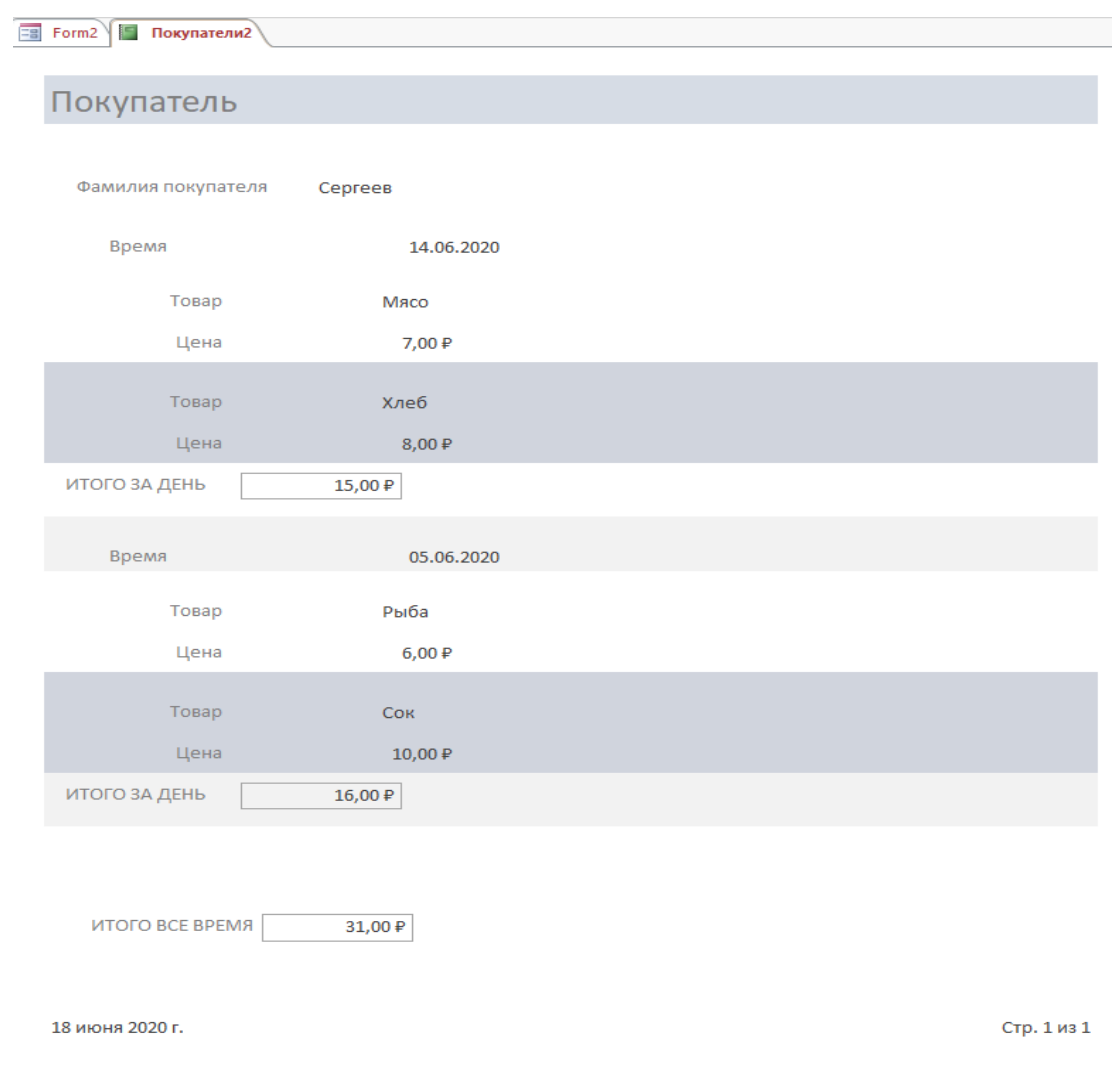

# Рисунок 16 – Результат работы отчета

Создание главной кнопочной формы

Запускаем диспетчер главной кнопочной формы как показано на рисунке 17:

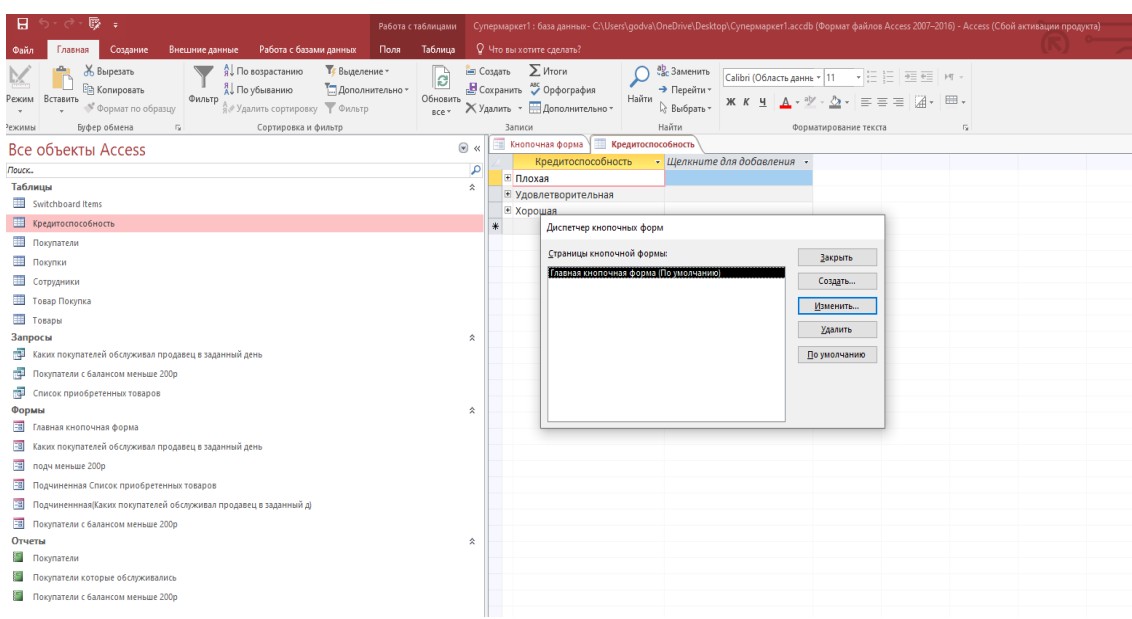

Рисунок 17 – Запуск диспетчер главной кнопочной формы

Вводим данные в диспетчер главной кнопочной формы. Вносим данные

задаем команды для кнопок (рисунок 18)

| ы<br>- د -                                                                                                    | Работа с таблицами        |                          |                                                                                                |                                                             | - Супермаркет1 : база данных- C:\Users\godva\OneDrive\Desktop\Cynepмаркет1.accdb (Формат файлов Access 2007–2016) - Access (Сбой активации продукта)                                       |  |  |
|----------------------------------------------------------------------------------------------------|---------------------------|--------------------------|------------------------------------------------------------------------------------------------|-------------------------------------------------------------|----------------------------------------------------------------------------------------------------|--|--|
| Поля<br>Внешние данные<br>Работа с базами данных<br>Файл<br>Главная<br>Создание                                                                                                    | Таблица                   |                          | <b>Q</b> Что вы хотите сделать?                                                                |                                                             |                                                                                                    |  |  |
| Ж Вырезать<br><b>Ту</b> Выделение »<br>Do возрастанию<br>Ł<br><b>Вру Копировать</b><br>- Дополнительно *<br>A. По убыванию<br>Фильтр<br>ежим Вставить<br><b>А. Удалить сортировку</b> Р Фильтр<br><sup>®</sup> Формат по образцу<br>Сортировка и фильтр<br>Буфер обмена<br>$\overline{\mathbb{F}_M}$<br>жимы | lď<br>Обновить<br>$Bce -$ | <b>Создать</b><br>Записи | $\sum$ Итоги<br>Coxpaнить <sup>ALC</sup> Орфография<br>Х Удалить • Дополнительно •             | ab Заменить<br>→ Перейти *<br>Найти<br>2 Выбрать »<br>Найти | $\rightarrow \equiv \leftarrow \rightarrow \eta$<br>Calibri (Область даннь ~ 11<br>・狂狂!<br>国· 田·<br>$\equiv$ $\equiv$ $\equiv$<br>Ж К<br>Форматирование текста<br>$\overline{\mathrm{Fm}}$ |  |  |
| Зсе объекты Access                                                                                                    | $\odot$ <                 |                          | <b>Кредитоспособность</b>                                                                      |                                                             |                                                                                                    |  |  |
| louck<br>Таблицы<br>Switchboard Items<br><b>ПРИ Кредитоспособность</b>                                                                                                    | م<br>会                    |                          | Кредитоспособность<br>⊞ Плохая<br>⊞ Удовлетворительная<br>■ Хорошая                            | Изменение страницы кнопочной формы                          | - Шелкните для добавления -                                                                                                    |  |  |
| Покупатели                                                                                                    |                           |                          |                                                                                                |                                                             |                                                                                                    |  |  |
| Покупки<br><b>Е Сотрудники</b>                                                                                                    |                           |                          | Изменение элемента кнопочной формы                                                             |                                                             |                                                                                                    |  |  |
| Товар Покупка                                                                                                    |                           |                          | Текст:                                                                                         | Новая команда кнопочной формы                               | OK                                                                                                    |  |  |
| П Товары                                                                                                    |                           |                          | Команда:                                                                                       | Открыть форму для добавления                                | $\vee$<br>Отмена                                                                                                    |  |  |
| Запросы                                                                                                    | 仌                         |                          | Форма:                                                                                         | Главная кнопочная форма                                     | $\sim$                                                                                                    |  |  |
| 19 Каких покупателей обслуживал продавец в заданный день                                                                                                    |                           |                          |                                                                                                | подч меньше 200р                                            | Каких покупателей обслуживал продавец в заданный де                                                                                                    |  |  |
| Покупатели с балансом меньше 200р                                                                                                    |                           |                          | Подчиненная Список приобретенных товаров<br>Подчиненнная(Каких покупателей обслуживал продавец |                                                             |                                                                                                    |  |  |
| <b>В</b> Список приобретенных товаров                                                                                                    |                           |                          |                                                                                                | Покупатели с балансом меньше 200р                           |                                                                                                    |  |  |
| Формы<br><b>ET Главная кнопочная форма</b>                                                                                                    | $\hat{\mathbf{x}}$        |                          |                                                                                                |                                                             |                                                                                                    |  |  |
| <b>Res</b><br>Каких покупателей обслуживал продавец в заданный день                                                                                                    |                           |                          |                                                                                                |                                                             |                                                                                                    |  |  |
| 38 подч меньше 200р                                                                                                    |                           |                          |                                                                                                |                                                             |                                                                                                    |  |  |
| <b>В Подчиненная Список приобретенных товаров</b>                                                                                                    |                           |                          |                                                                                                |                                                             |                                                                                                    |  |  |
| <b>ЕТ</b> Подчиненнная(Каких покупателей обслуживал продавец в заданный д)                                                                                                    |                           |                          |                                                                                                |                                                             |                                                                                                    |  |  |
| <b>В Покупатели с балансом меньше 200р</b>                                                                                                    |                           |                          |                                                                                                |                                                             |                                                                                                    |  |  |
| Отчеты                                                                                                    | 仌                         |                          |                                                                                                |                                                             |                                                                                                    |  |  |
| <b>В</b> Покупатели                                                                                                    |                           |                          |                                                                                                |                                                             |                                                                                                    |  |  |
| <b>В Покупатели которые обслуживались</b>                                                                                                    |                           |                          |                                                                                                |                                                             |                                                                                                    |  |  |
| Покупатели с балансом меньше 200р                                                                                                    |                           |                          |                                                                                                |                                                             |                                                                                                    |  |  |
|                                                                                                    |                           |                          |                                                                                                |                                                             |                                                                                                    |  |  |

Рисунок 18 – Задание команды для кнопки

#### Далее аналогично выбираем для всех форм

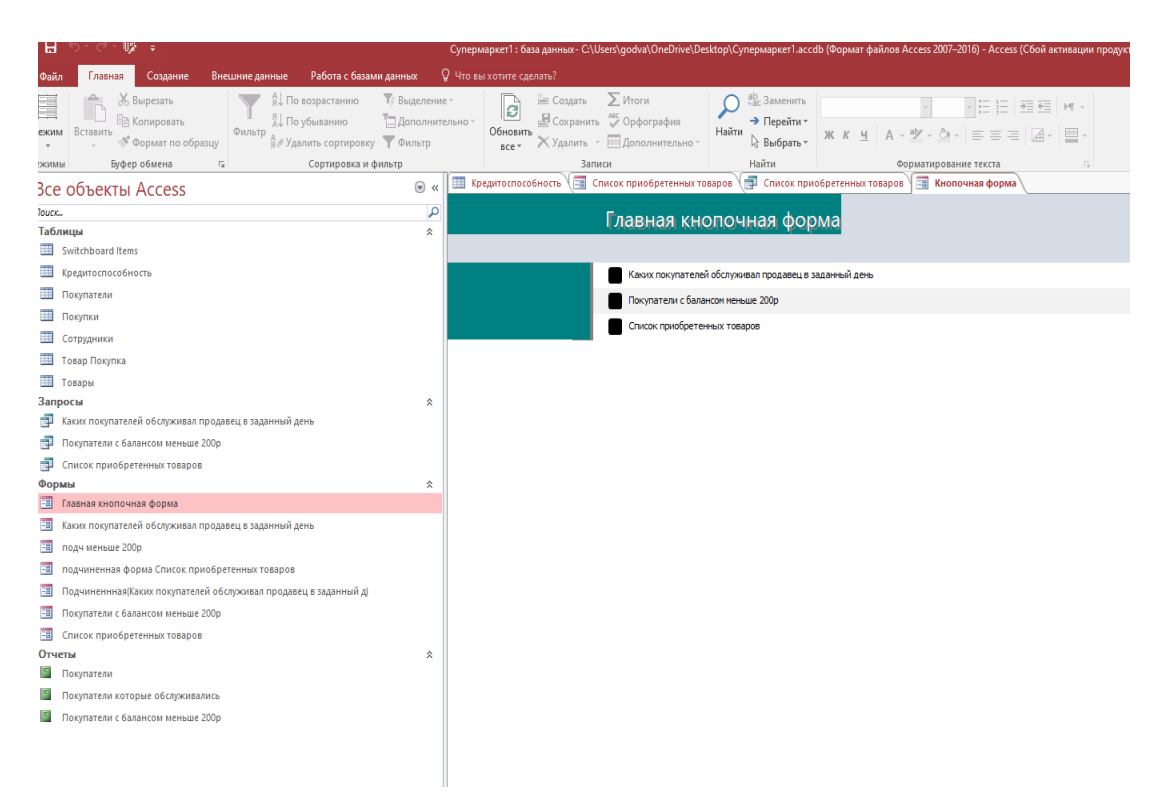

Рисунок 19 - Создание главной кнопочной формы

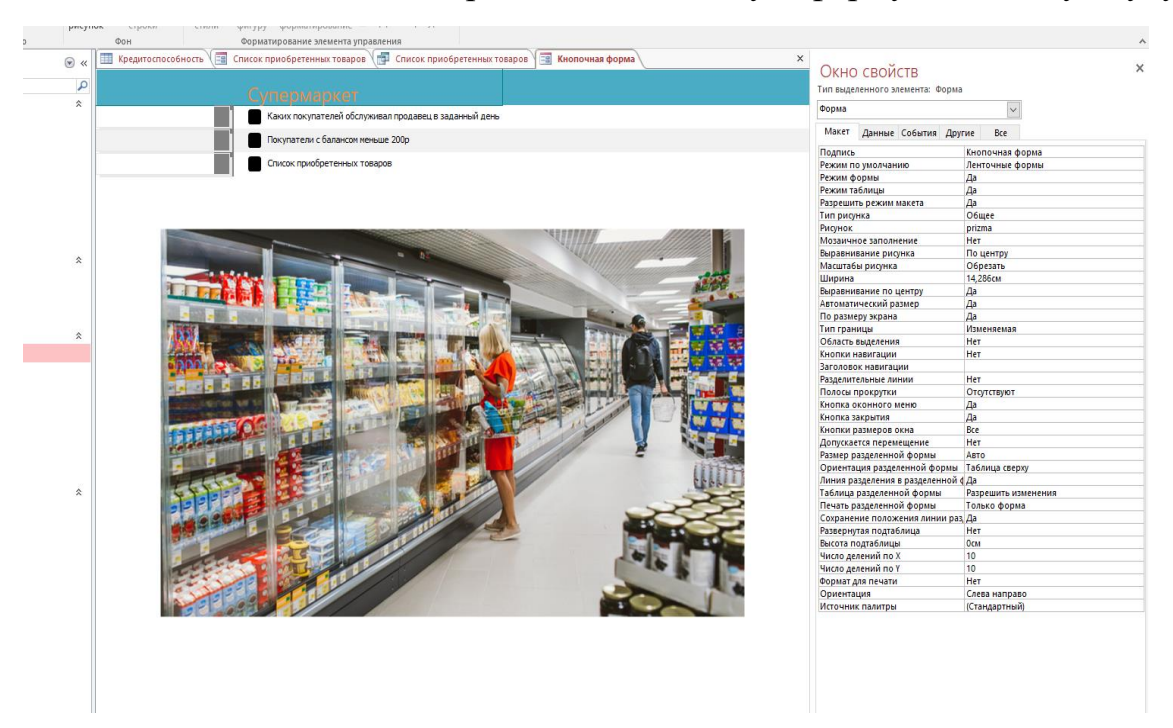

Можно изменить цвета переделать кнопочную форму по-своему вкусу.

Рисунок 20 - Оформление кнопочной формы

#### **Заключение**

<span id="page-13-0"></span>Использование баз данных и информационных систем становится неотъемлемой составляющей деловой деятельности современного человека и функционирования преуспевающих организаций. Ни одна фирма не обходится без помощи компьютеров. Хранение данных, написание документов, составление графиков, таблиц, расписаний, создание презентаций во всем в этом нам помогает компьютер, и помогает успешно. В связи с этим большую актуальность приобретает освоение принципа построения и эффективного применения соответствующих технологий и программных продуктов. В настоящее время базы данных проникают во многие сферы человеческой деятельности, в том числе и в библиотеки. С помощью электронных баз данных работа библиотекаря значительно облегчается. В результате выполнения поставленных задач, мной была достигнута цель, конечным результатом которой являлась разработка базы данных «туристическое агентство», которая включает в себя: 8 таблиц, 15 запросов, 10 форм и 7 отчетов. Создаваемые запросы, формы и отчеты позволяют быстро обновлять данные, получать ответы на вопросы, осуществлять поиск нужных данных, анализировать данные, печатать отчеты и т.д. Она позволяет полностью автоматизировать, и тем самым облегчить работу с данными пользователю. Данная база данных позволяет легко найти необходимого клиента, помочь ему в выборе страны, города. Удобный интерфейс программы, с одной стороны, позволяет легко ориентироваться в программе, не требуя от пользователя каких-либо специальных навыков работы с электронновычислительными машинами, с другой стороны представляет пользователю информацию о клиентах. Эта база данных очень полезна, т.к. она помогает нам узнать много нового: поехать в различные страны, побывать в разных городах мира.

14

#### **Список использованных источников**

<span id="page-14-0"></span>1 Акулов, О. А. Информатика. Базовый курс : учеб. для студентов вузов, бакалавров, магистров, обучающихся по специальности «Информатика и вычислительная техника», а также студентов, изучающих естественные науки / О. А. Акулов, Н. В. Медведев. – 5-е изд., стер. – М. : Омега-Л, 2009. – 574 с. – (Гриф МО РФ).оровиков, В. В. Microsoft Access 2002- 560 с.

2 Дубнов, П. Ю. Access 2000. Проектирование баз данных / П.Ю. Дубнов. – М. : ДМК, 2000. – 272 с.

3 Кошелев, В.Е. Access 2003. Практическое руководство / В.Е. Кошелев. – М.: ООО «Бином-Пресс», 2005. – 464 с.

4 Кудинов Ю.И., Пащенко Ф.Ф. Основы современной информатики: Учебное пособие. 2-е изд., испр. – СПб.: Издательство «Лань», 2011. – 256 с.: ил. – (Учебники для вузов. Специальная литература).

5 Кудинов, Ю.И. Практикум по основам современной информатики: Учебное пособие / Ю.И. Кудинов, Ф.Ф. Пащенко, А.Ю. Келина. – СПб.: Издательство «Лань», 2011. – 352 с.: ил.

6 Паклина, В.М. Создание баз данных Microsoft Access 2007 / В.М. Паклина, Е.М. Паклина [Электронный ресурс]. Екатеринбург: ГОУ ВПО УГТУ−УПИ, 2009. 7 Робинсон, С. Microsoft Access 2000 : учебный курс / С. Робинсон. – СПб. : Питер, 2001. – 512 с.